# **APS-7000 Series**

### Setting the Voltage Range

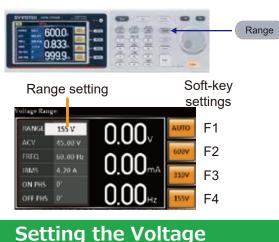

#### 1. Press Range to access the Range menu.

2. Set the voltage range with the scroll wheel or with the F1 ~ F4 soft-keys. Range AUTO, 600V(option), 310V, 155V Soft-keys AUTO, 600V(option), 310V, 155V

3. Press Enter to confirm the Range setting.

- 1. Press the V key. The ACV parameter will be editable.
  - 2. Set the voltage with the scroll wheel/keypad or with the F1 ~ F4 soft-keys. Range 0 volts ~ full range Soft-keys DEF1, DEF2, MAX, MIN
  - 3. Press Enter to confirm the voltage setting.

Setting the Current

0.00

00

6000 0.833

qqqq

Voltage setting

110.0

60.00 Hz

155 V

ON PHS

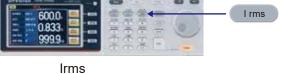

Preset voltage

settings

F1

F2

F3

F4

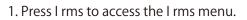

- Set the I rms level with the scroll wheel/keypad or with the F3 ~ F4 soft-keys. The MAX and MIN soft-keys set the I rms level to the maximum and minimum, respectively.
  Range 0.00 ~ full scale A (dependant on the voltage range) Soft-keys MAX, MIN
- 3. Press Enter to confirm the current setting.

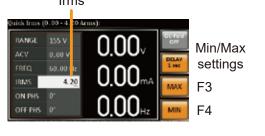

#### **Setting the Frequency**

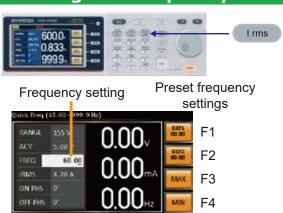

- 1. Press Shift + F to access the Freq Limit menu.
- 2. Set the frequency limit with the scroll wheel/keypad or with the F3 ~ F4 soft-keys. The MAX and MIN soft-keys set the frequency limit to the maximum and minimum, respectively. Range 45.00 ~ 500.0Hz (999.9Hz option) Soft-keys MAX, MIN
- 3. Press Enter to confirm the limit setting.

### **Display Modes**

The APS-7000 power supply has two display modes. The standard display mode shows the power supply setup on the left and the 3 configurable measurements on the right. The simple display mode shows all measurement items available on the APS-7000.

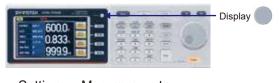

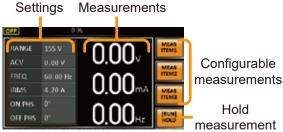

Standard Mode

Measurement Items

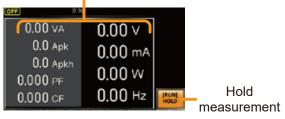

Simple Mode

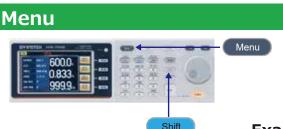

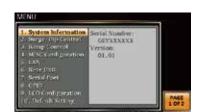

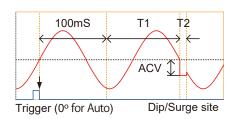

### Status Bar

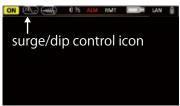

### Example: Select Sruge/Dip

- 1. Press the Menu key. The Menu setting will appear on the display.
- 2. Use the scroll wheel to go to item 2, Surge/Dip Control and press Enter. Alternatively, use the short-cut key shift+8.
- 3. Go to the Mode setting using the scroll wheel and press Enter. Select the desired mode and press Enter again to confirm. The Manual mode will allow you to manually trigger the surge/dip site. The Automatic setting will automatically trigger the surge/dip site. Mode Manual, Auto, OFF

8

- 4. Set the remaining parameters. Note: these parameters are not visible when MODE is set to OFF. Remaining parameters ACV, T1, T2
- 5. Press Exit[F4] to exit from the Surge/Dip Control settings.

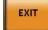

6. After exiting the menu, the surge/dip control icon will appear in the status bar.

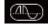

### Sequence setting:

| Sep       | 0      | Tome      | 0.10 = | Mode   |
|-----------|--------|-----------|--------|--------|
| Jump To   | 012.11 | Tump Int  |        | Recall |
| Itranch I |        | Tesanch 2 |        | None   |
| Term      | CONTI  | Trig Cut  |        | a true |
| ON Phis   |        | UPF Pha   | C/F    | None   |
| Vset      |        | Test      | 5.00   |        |

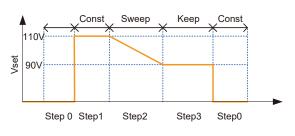

The example above shows how the secondary voltage settings affect how the voltage is output in each step.

| Step no.    | 0   | 1  | 2   | 3  |
|-------------|-----|----|-----|----|
| Vset (V) 0  | 110 | 90 | N/A |    |
| 2nd Setting | СТ  | СТ | SP  | KP |

| Vset               | 0 ~ 310V (range dependent)                |  |
|--------------------|-------------------------------------------|--|
|                    | (600V optional)                           |  |
| Secondary settings | CT (Constant), KP (Keep), SP (Sweep)      |  |
|                    | Note: Step 0 can only be set to CT or SP. |  |
| Fset               | 45.00 ~ 500.0Hz(999.9Hz optional)         |  |
|                    |                                           |  |
| Step:              | 0 ~ 255                                   |  |
| Time:              | 0.01 ~ 999.99s                            |  |
| Jumpt to:          | Step ON, OFF, 0 ~ 255                     |  |
| Jump Cnt:          | 1 ~ 255, 0 %1                             |  |
| Branch 1, 2:       | ON, OFF, 0 ~ 255                          |  |
| Time:              | 0.01 ~ 999.99s                            |  |
| Jump Cnt:          | 1 ~ 255, 0 %1                             |  |
| Term:              | CONTI, END, HOLD                          |  |
| Trig Out:          | HI, LO                                    |  |
| ON Phase:          | ON, OFF                                   |  |
| ON Phase:          | 0~ 359°                                   |  |
| OFF Phase:         | ON, OFF                                   |  |
|                    |                                           |  |

%1 Note: A setting of 0 will set the number of jumps to infinite.

| Running a Sequence. |                                       |  |  |  |  |
|---------------------|---------------------------------------|--|--|--|--|
| Output              |                                       |  |  |  |  |
| RUN F4 SE           |                                       |  |  |  |  |
| Settings            | Current aton / Total Stan             |  |  |  |  |
| SFOLIFING 1/255     | Current step / Total Step<br>Branch 1 |  |  |  |  |
| 110.0 v 0.00 w      | Branch 2                              |  |  |  |  |
| 0.00 mA 0.000 cF    | Hold/Con                              |  |  |  |  |
| 50.00 нг 0.0 Арј    | Stop/Run                              |  |  |  |  |
|                     |                                       |  |  |  |  |
| Gu                  | INSTEK                                |  |  |  |  |

Simply Reliable

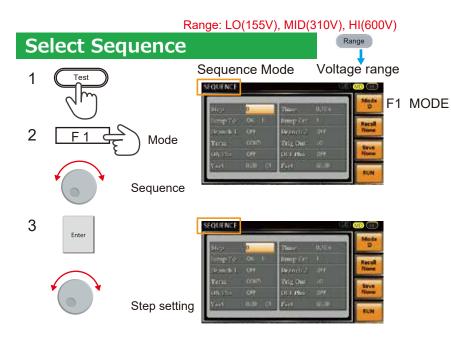

Example: 25Vrms -> 35V -> 45V -> 70V -> 140V -> 200 -> 25 -> 35Vrms

Vrms 200V

100\

0V

Range 300V TEST key Mode(F1) Scroll wheel => Sequence Enter Step 1 Jump Cnt 0 Term CONTI Vser 0.00 => 25.00 Step 2 Jump Cnt 0 Term CONTI Vser 0.00 => 35.00 Step 3 Jump Cnt 0 Term CONTI Vset 0.00 => 45.00

Step 4 Jump Cnt 0 Term CONTI Vset 0.00 => 70.00

Step 5 Jump Cnt 0 Term CONTI Vset 0.00 => 140.00

Step 6 Jump Cnt 0 Term CONTI Vset 0.00 => 200.00

Step 7 Jump cnt 0 Term CONTI Vset 0.00 => 25.00

Step 8 Jump cnt 1 Vset 0.00 => 35.00 Term CONT=>END Start Start End R

cycle=junp cnt-1

### Save a Simulation or Sequence to Local Memory

Simulation settings can be saved to one of 10 memory slots (SIM0  $\sim$  SIM9).

Sequence settings can be saved to one of 10 memory slots (SEQ0 ~ SEQ9).

#### Save a Simulation to Local Memory

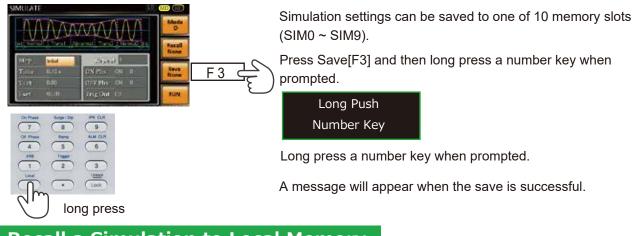

### **Recall a Simulation to Local Memory**

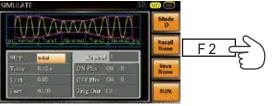

3

.

Simulation settings can be recalled from one of 10 memory slots (SIM0 ~ SIM9).

Press Recall[F2] and then press a number key when prompted.

Prss Number Key

A message will appear when the settings are recalled successfully.

### Save a Sequence to Local Memory

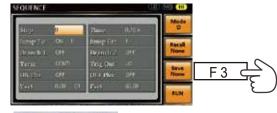

Simulation settings can be saved to one of 10 memory slots (SIM0 ~ SIM9).

Press Save[F3] and then long press a number key when prompted.

Long Push Number Key

 Normalize
 Normalize
 Normalize
 Normalize
 Normalize
 Normalize
 Normalize
 Normalize
 Normalize
 Normalize
 Normalize
 Normalize
 Normalize
 Normalize
 Normalize
 Normalize
 Normalize
 Normalize
 Normalize
 Normalize
 Normalize
 Normalize
 Normalize
 Normalize
 Normalize
 Normalize
 Normalize
 Normalize
 Normalize
 Normalize
 Normalize
 Normalize
 Normalize
 Normalize
 Normalize
 Normalize
 Normalize
 Normalize
 Normalize
 Normalize
 Normalize
 Normalize
 Normalize
 Normalize
 Normalize
 Normalize
 Normalize
 Normalize
 Normalize
 Normalize
 Normalize
 Normalize
 Normalize
 Normalize
 Normalize
 Normalize
 Normalize
 Normalize
 Normalize
 Normalize
 Normalize
 Normalize
 Normalize
 Normalize
 Normalize
 Normalize
 Normalize
 Normalize
 Normalize
 Normalize
 Normalize
 Normalize
 Normalize
 Normalize
 Normalize
 <t

long press

Long press a number key when prompted.

### **Recall a Sequence to Local Memory**

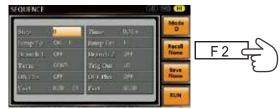

Simulation settings can be recalled from one of 10 memory slots (SIM0 ~ SIM9).

Press Recall[F2] and then press a number key when prompted.

Prss Number Key

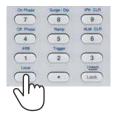

A message will appear when the settings are recalled successfully.

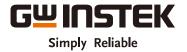

# Simulate setting:

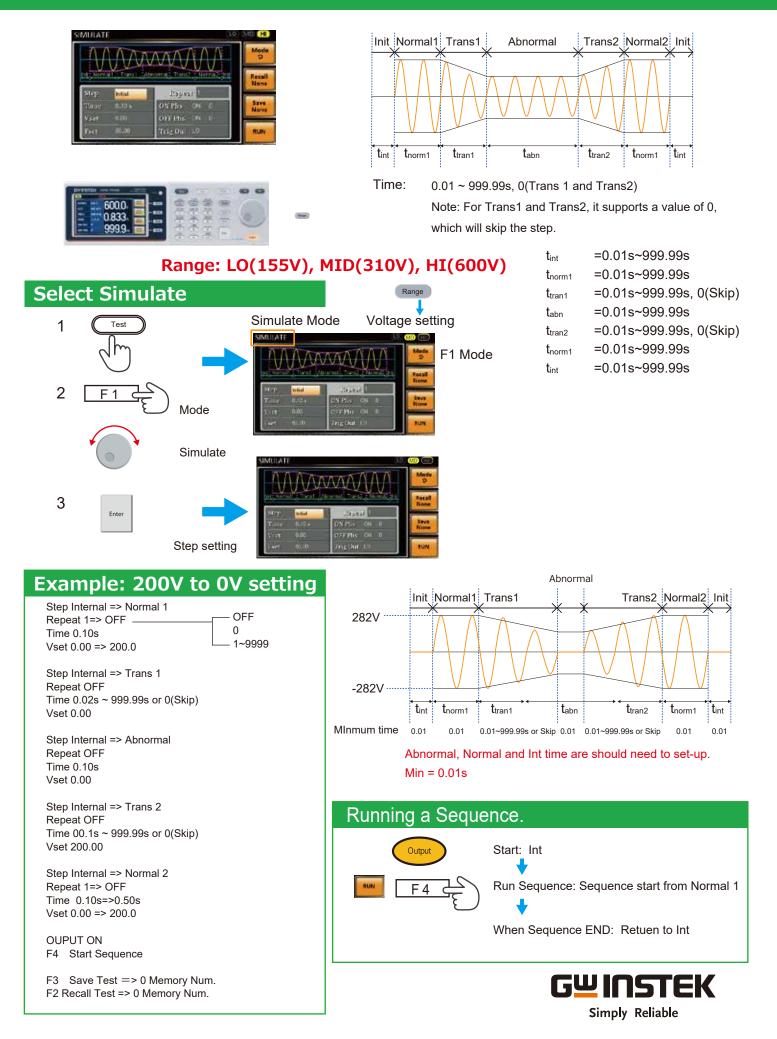

# **Power ON Output**

The Power ON Output setting allows you to have the output turn on automatically after startup.

The settings that are loaded are the last settings that were present in the standard mode before the unit was turned off last.

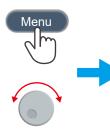

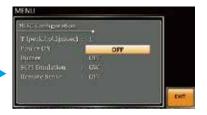

- ON Set Output ON.
- OFF Set Output OFF.
- SEQ Execute the sequence that was loaded before the unit was last turned off.
- SIM Execute the simulation that was loaded before the unit was last turned off.
- PROG Execute the program that was loaded before the unit was last turned off

Press Exit[F4] to exit from the MISC Configuration settings.

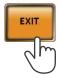

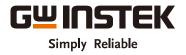